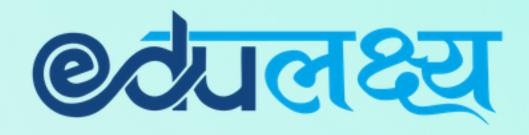

Installation & Usage of **EDULAKSHYA** Mobile app and Parent Web Login for

SETH ANANDRAM JAIPURIA SCHOOL

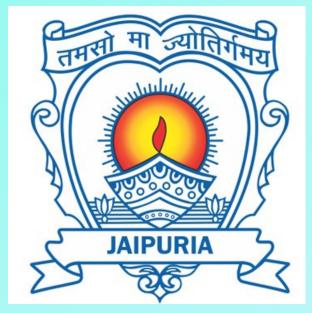

# How to Install Mobile App (For Android Users)

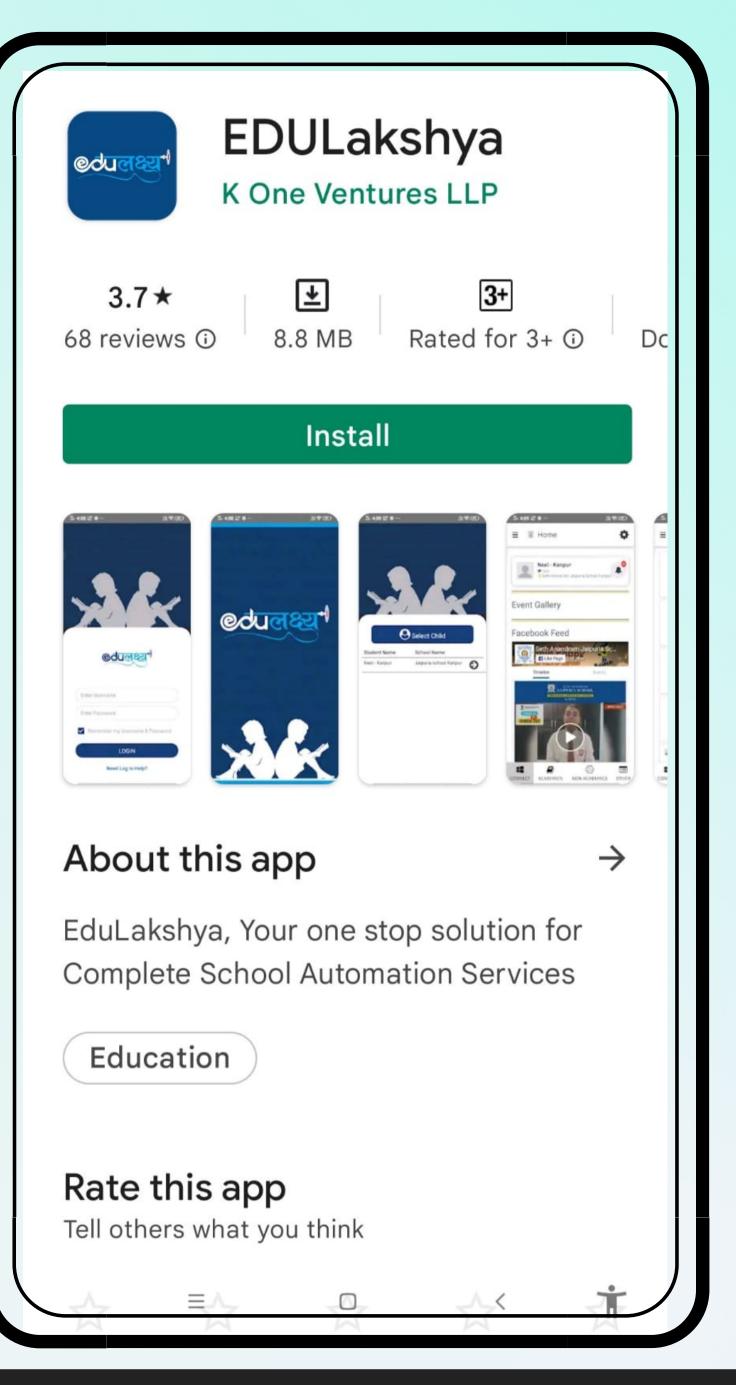

Step 1 Open Google Play Store, Search EDULakshya, Install the APP

Step 2 Username and Password will be sent to the parent on their registered email id.

Step 3 Enter your Username and Password and then click on the LOGIN Button.

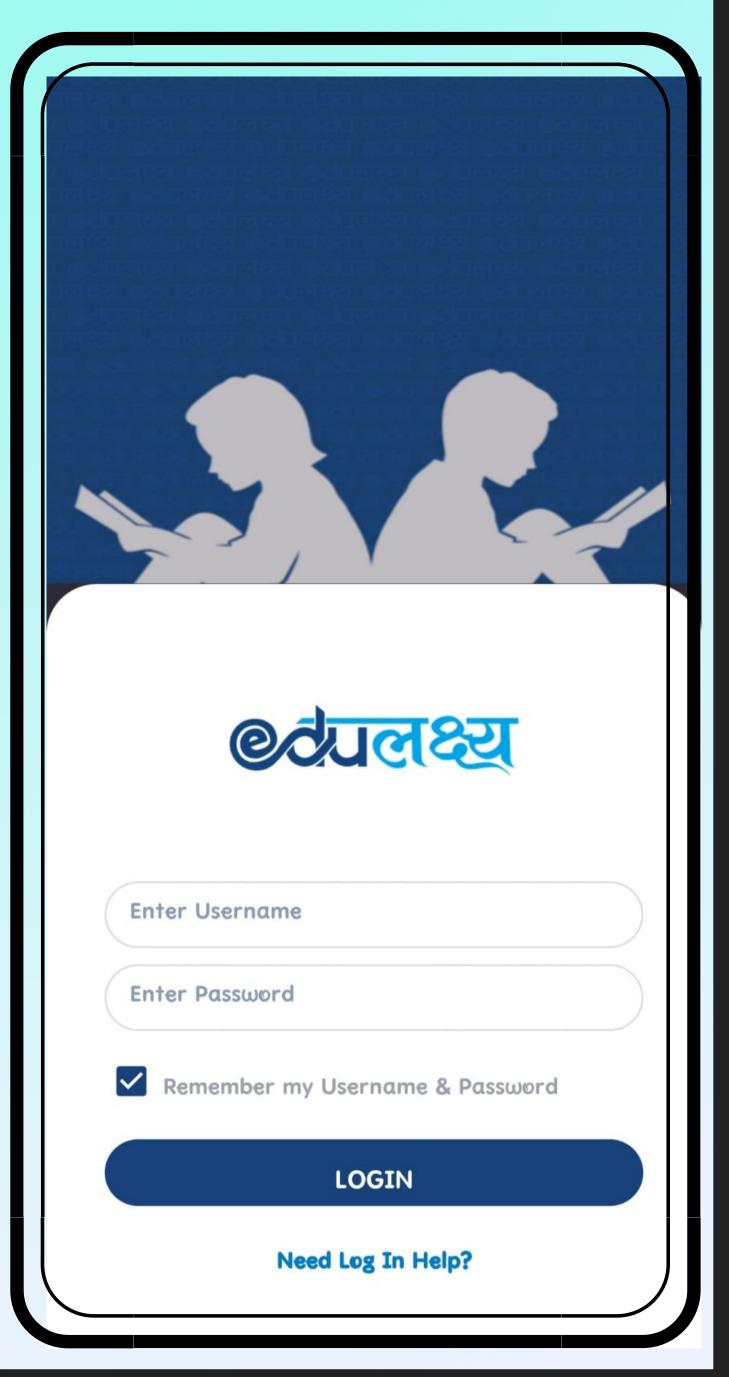

## <u>How to Install Mobile App (For iphone Users)</u>

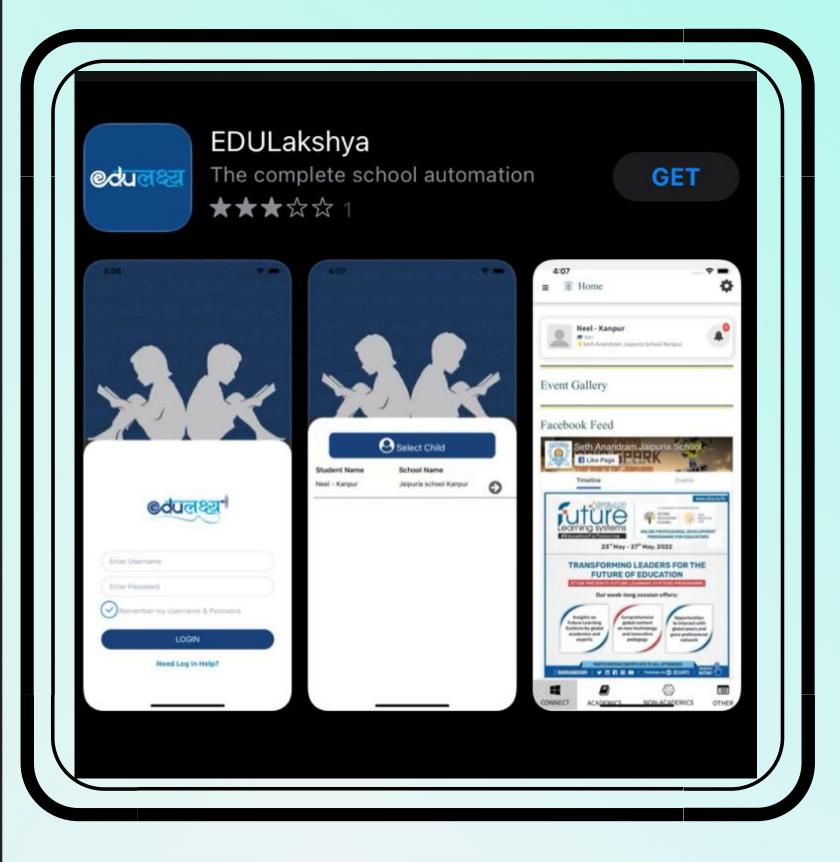

Step 2 Username and Password will be sent to the parent on their registered email id.

Step 1 Open App Store, Search EDULakshya and Install the APP

Step 3 Enter your Username and Password and then click on the LOGIN Button.

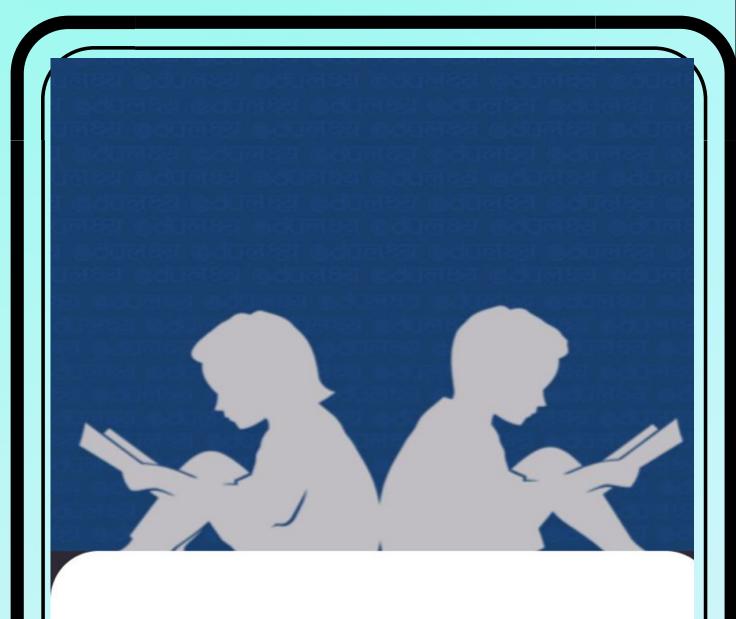

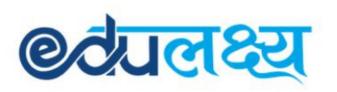

Enter Username

Enter Password

Remember my Username & Password

LOGIN

Need Log In Help?

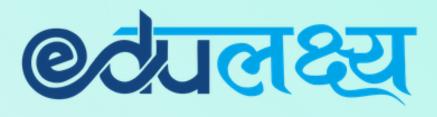

# <u>Features of</u> <u>EDULAKSHYA APP</u>

- Academics
- Non Academics
- Other

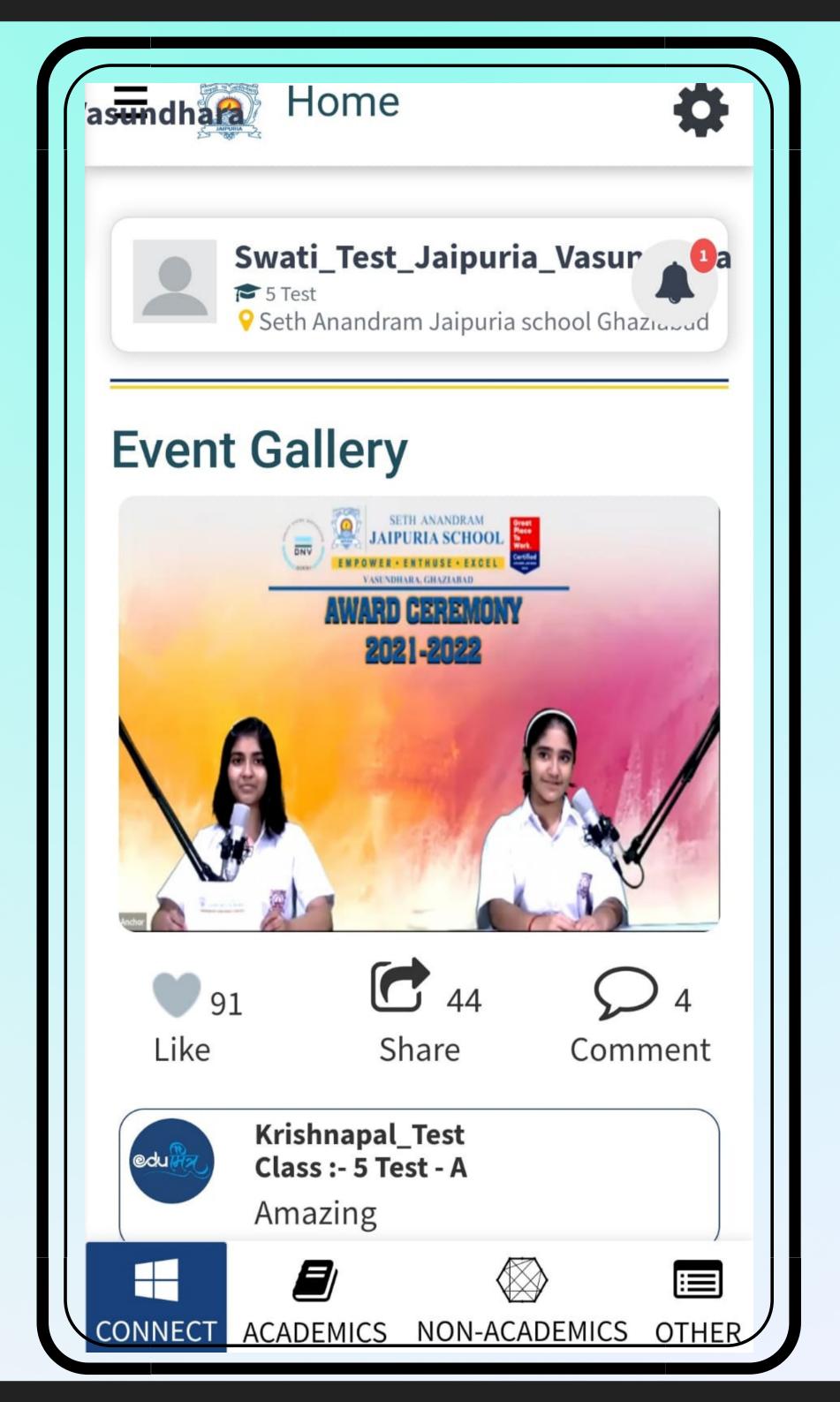

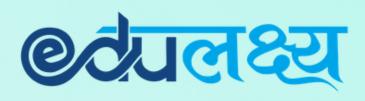

## ACADEMICS MODULE INCLUDES

- Daily Time-table
- Attendance
- Homework
- Extra-Curricular
- LMS
- Report Card
- Exam Time Table
- Mark's Analysis
- Online Class

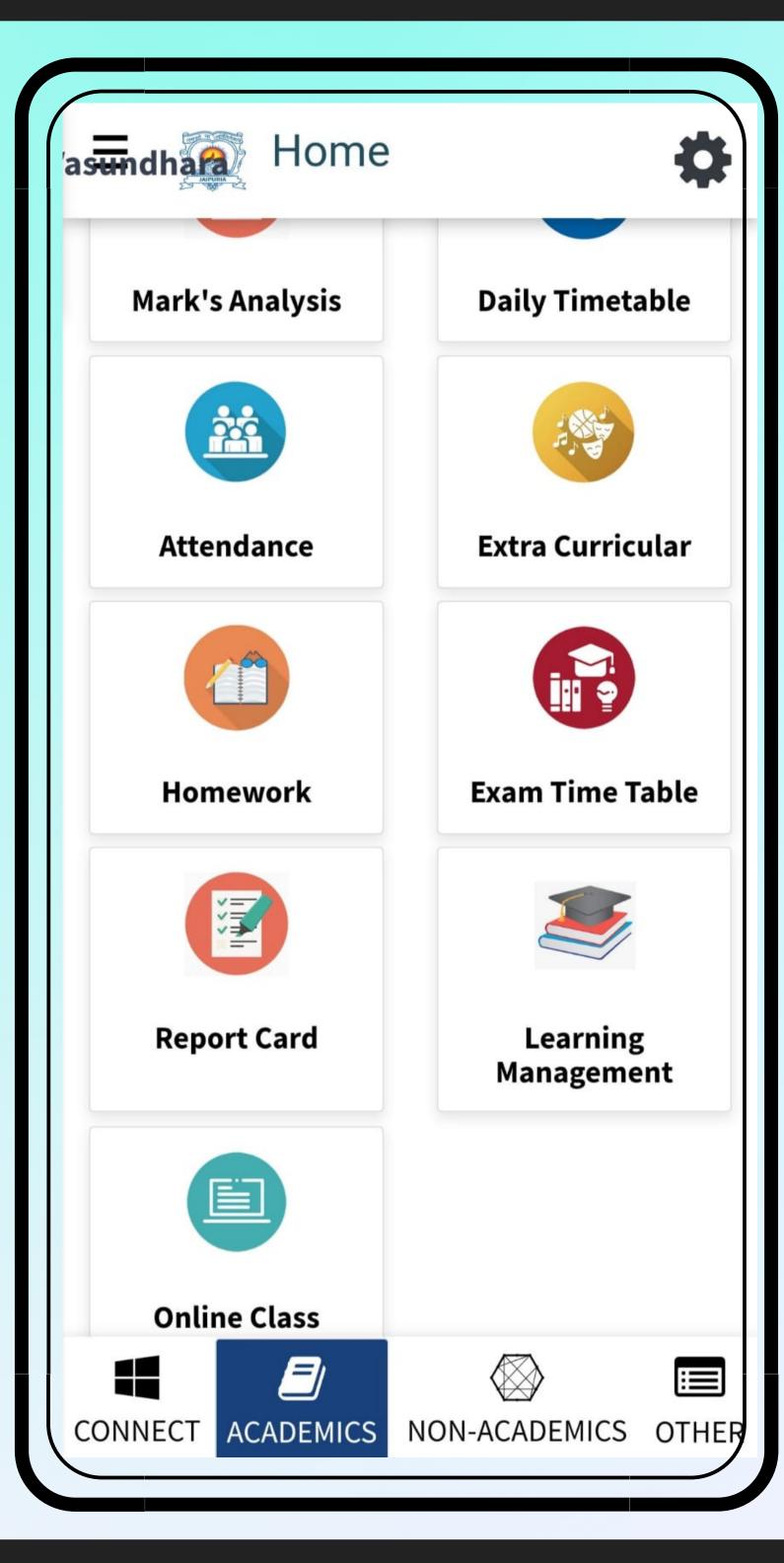

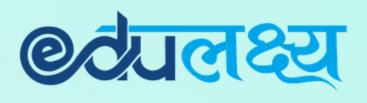

## <u>NON- ACADEMICS MODULE</u> <u>INCLUDES</u>

- Fees
- Transport
- Holiday List
- Circular
- Diary
- Grooming Management

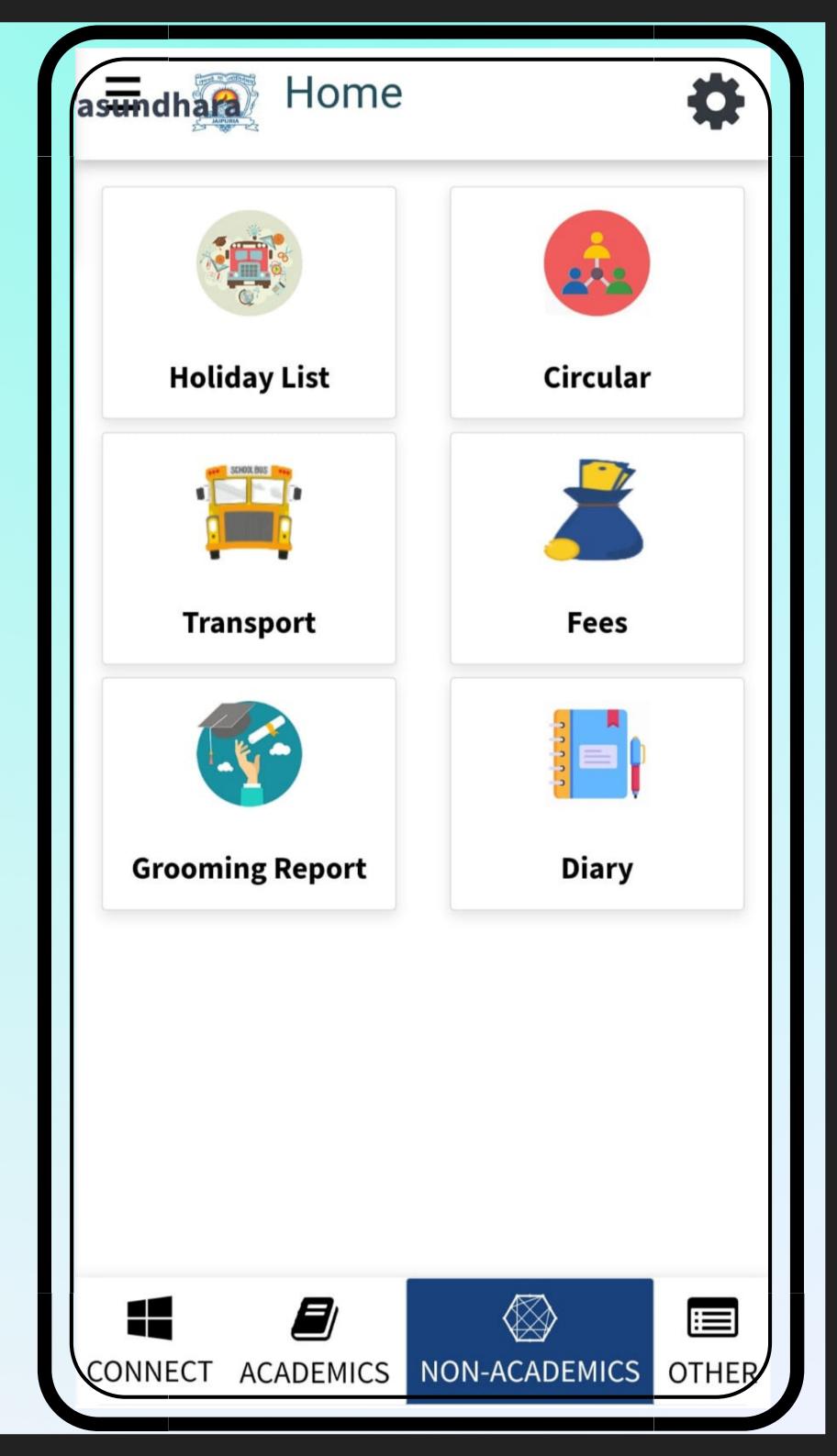

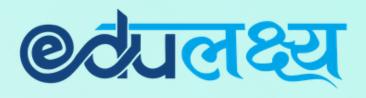

## **OTHERS MODULE INCLUDES**

- Notification
- Parent Concern

| asundha Home      |                     |
|-------------------|---------------------|
|                   |                     |
| Notification      | PARENT<br>CONCERN   |
|                   |                     |
|                   |                     |
|                   |                     |
|                   |                     |
|                   |                     |
|                   |                     |
| CONNECT ACADEMICS | NON-ACADEMICS OTHER |

### @टेपलक्ष्य

# How to Pay Fees Through App

- Step 1 Click on the Non academics module
- Step 2 Click on Fees
- Step 3 Select the Fee Invoice which you want to select
- Step 4 Click PAY INVOICES
- Step 5 Select Payment Gateway
- Step 6 Select the payment method and make payment

| asundh          | \$                  |  | E 👰 F                     | ees                 |                    |                   | \$         |
|-----------------|---------------------|--|---------------------------|---------------------|--------------------|-------------------|------------|
|                 |                     |  | Select<br>Invoice         | Invoice<br>Number   | Net<br>Amount<br>≎ | Invoice<br>Date ♀ | Se         |
| Holiday List    | Circular            |  | ✓                         | 7419                | Rs. 10             | Mar-<br>2022      | 20:<br>20: |
|                 |                     |  | Tot                       | al Unpaid<br>Amount | Rs. 10             |                   |            |
| Transport       | Fees                |  | Selected Invoices Details |                     |                    |                   |            |
|                 |                     |  | Id Period Amount          |                     |                    |                   |            |
| irooming Report | Diary               |  | 7419<br>(View)            | Mar 202             | 2 10               |                   |            |
|                 |                     |  | Total A<br>paid           | mount to b          | be 10              |                   |            |
| Pay Invoices    |                     |  |                           |                     |                    |                   |            |
| NNECT ACADEMICS | NON-ACADEMICS OTHER |  | NNECT A                   |                     | S NO               | DN-<br>EMICS      | OTHE       |

| Admission Number : SAJCK111/20<br>Class Section: 5 Test - A |              |                                   |  |  |  |  |
|-------------------------------------------------------------|--------------|-----------------------------------|--|--|--|--|
| Invoice Number : 7                                          | 7419         |                                   |  |  |  |  |
| Invoice Date : 01 N                                         | /larch 2022  |                                   |  |  |  |  |
| Invoice Generated                                           | Date: 22 Ap  | oril 2022                         |  |  |  |  |
| Due date : 01 Marc                                          | ch 2022      |                                   |  |  |  |  |
| Payment Status : l                                          | Jnpaid       |                                   |  |  |  |  |
| Fees Item                                                   | Amount       | Component<br>amount<br>after Conc |  |  |  |  |
| Test                                                        | Rs. 10       | Rs. 10                            |  |  |  |  |
| GROSS FEES                                                  | Rs. 10       |                                   |  |  |  |  |
| Concession:                                                 | Rs. 0        |                                   |  |  |  |  |
| Adjustments ()                                              | Rs. 0        |                                   |  |  |  |  |
| Net Fees Payable<br>School Fees                             | Rs. 10       |                                   |  |  |  |  |
| Choose Payment Gat                                          | eway:        |                                   |  |  |  |  |
| O HDFC Bank Paym                                            | ient Gateway |                                   |  |  |  |  |
| Pay Now                                                     |              |                                   |  |  |  |  |

| Фно                                                       | OFC BANK Smart                                       |  |  |  |  |  |  |  |
|-----------------------------------------------------------|------------------------------------------------------|--|--|--|--|--|--|--|
| Pay through <b>EASYEMI</b> with HDFC Bank Credit<br>Cards |                                                      |  |  |  |  |  |  |  |
| Billing In                                                | formation                                            |  |  |  |  |  |  |  |
| ⊡ Amou<br><b>₹10.(</b>                                    |                                                      |  |  |  |  |  |  |  |
| ☆ Mercł<br>Sajsk.                                         | nant  Website .edulakshy https://sajsk.edulaks hy.in |  |  |  |  |  |  |  |
| Your session will expire in 14:56 minutes                 |                                                      |  |  |  |  |  |  |  |
| PAY WITH                                                  |                                                      |  |  |  |  |  |  |  |
| <b></b>                                                   | HDFC BANK CREDIT CARD                                |  |  |  |  |  |  |  |
| o                                                         | HDFC BANK DEBIT CARD                                 |  |  |  |  |  |  |  |
| 8                                                         | OTHER BANK CREDIT CARD                               |  |  |  |  |  |  |  |
|                                                           | OTHER BANK DEBIT CARD                                |  |  |  |  |  |  |  |
| Ē                                                         | NET BANKING                                          |  |  |  |  |  |  |  |
| UPI                                                       | UPI                                                  |  |  |  |  |  |  |  |
|                                                           |                                                      |  |  |  |  |  |  |  |

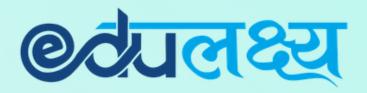

## <u>Other Important Modules</u>

## Homework Attendance

| ∃  Hom                    | ework 🏟                    |      |
|---------------------------|----------------------------|------|
| Subject Name<br>:         | Dummy Subject              | ษ    |
| Chapter Name<br>:         | Test                       |      |
| HW Topic :                | Adjectives                 | S    |
| Submit By:                | 19-May-2022                |      |
| Submitted<br>Date:        | -                          |      |
| Is part of<br>exam/test : | Yes                        |      |
| Please refer th           | e attach file and complete |      |
| the homework              |                            |      |
| Homework is               | open                       |      |
| Homework ha<br>downloaded | is already been            |      |
| Download Ho<br>Download   | mework: 🖻                  |      |
| Vie                       | ew   Submit Files          |      |
|                           | MICS NON-ACADEMICS OTHER   | CONI |

|         | 1    | ~                      | May 20               | 122 |                   |           |
|---------|------|------------------------|----------------------|-----|-------------------|-----------|
| «<br>un | Mon  |                        | May 20<br><b>Wed</b> |     | Fri               | »<br>Sat  |
|         |      |                        |                      |     |                   | 07        |
| 8       | 09   | 10                     | 11                   | 12  | 13                | 14        |
| .54     | ст_6 | 17                     | 18                   | 19  | 20                | 21        |
| 22      | 23   | 24                     | 25                   | 26  | 27                | 28        |
| 9       | 30   | 31                     | СТ                   |     |                   |           |
|         |      | : 2 (1009<br>: 2 (1009 |                      |     | t:0(0%<br>esent:0 | )<br>(0%) |

## LMS

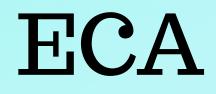

| Ame •                                                                                                    | 🗢 📃 🏾 🗮 Extra Curricular               |
|----------------------------------------------------------------------------------------------------|----------------------------------------|
| rom Date To Date                                                                                               |                                        |
| MM-YYYYDD-MM-YYYYopter NameMaterial Type                                                                       | Activity On 31-May-2022                |
| elect ~Select ~                                                                                                | DANCE COMPETITION                      |
| Sort                                                                                                    | Time: 09:40 AM To 10:20<br>AM          |
|                                                                                                    | Activity type : Mandatory              |
| ted Work Sheet                                                                                                 | Last date to nominate participation    |
| • Name:<br>01-04-2022                                                                                          | : Not Applicable                       |
| ammar 📩 5                                                                                                    | Participation is compulsory.           |
| <b>Due Date &amp; Time :</b> 01-04-2022 12:28                                                                  | 8 Participation Not Requested.         |
| PM<br>Pbtained: Submitted Date & Time: 09-05-<br>2022 03:55 PM<br>Evaluated Date & Time: 01-04-202<br>12:45 PM | 22                                     |
| View                                                                                                    | Activity On 31-May-2022                |
|                                                                                                    | THER CONNECT ACADEMICS NON-ACADEMICS O |

# PARENT WEB LOGIN

Step 1 - Open any web browser (Google Chrome/ Mozilla Firefox/ Microsoft Edge)

Step 2 - Type https://www.edulakshya.in/super\_admin/parent\_login Step 3 - Enter Username and Password (Mobile APP and Parents Portal Username and Password are same)

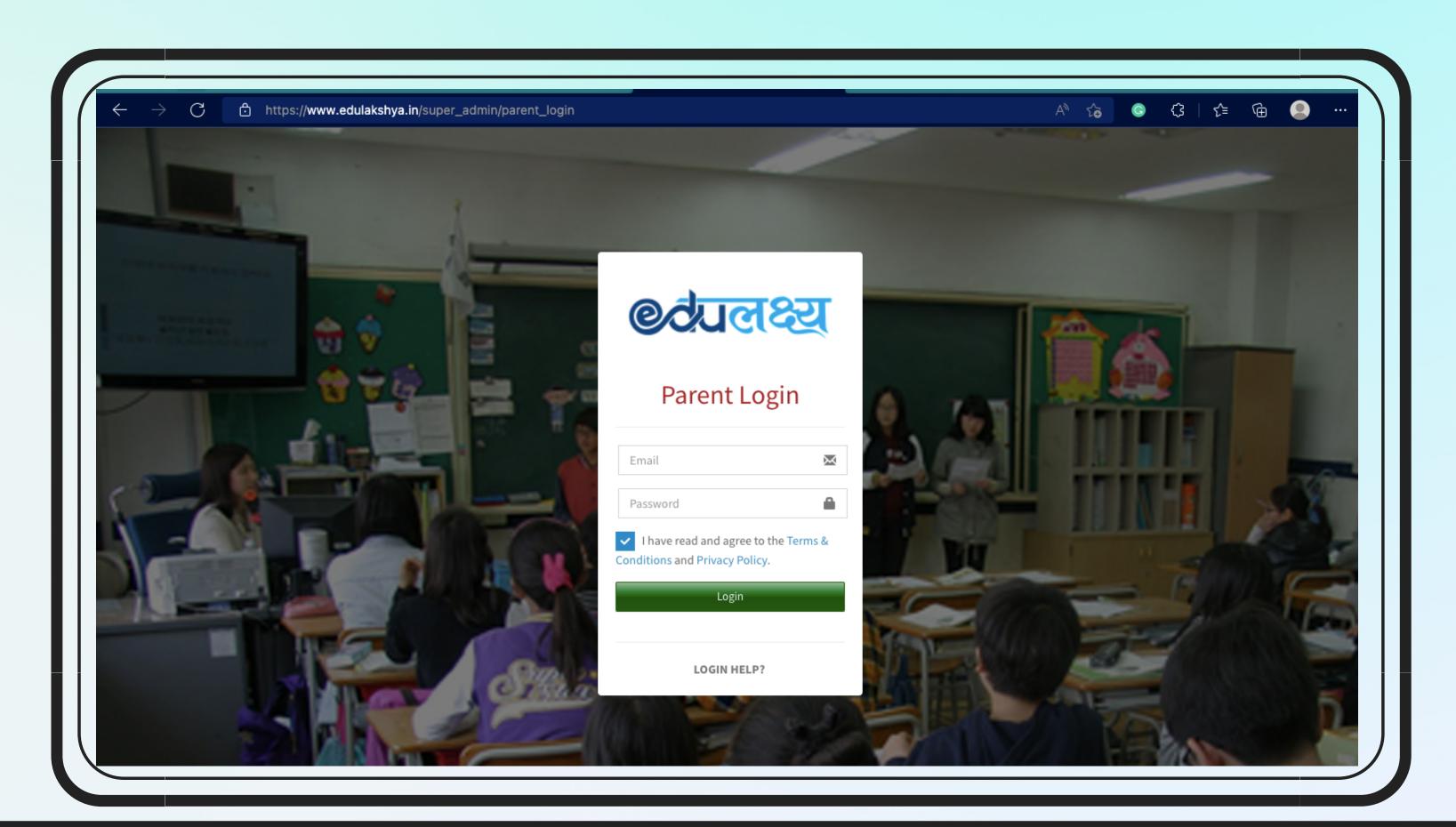

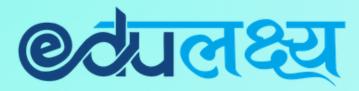

## Parent Web Login- How to Pay Fee

## Step 1 - Click on Fee Button on the left side menu

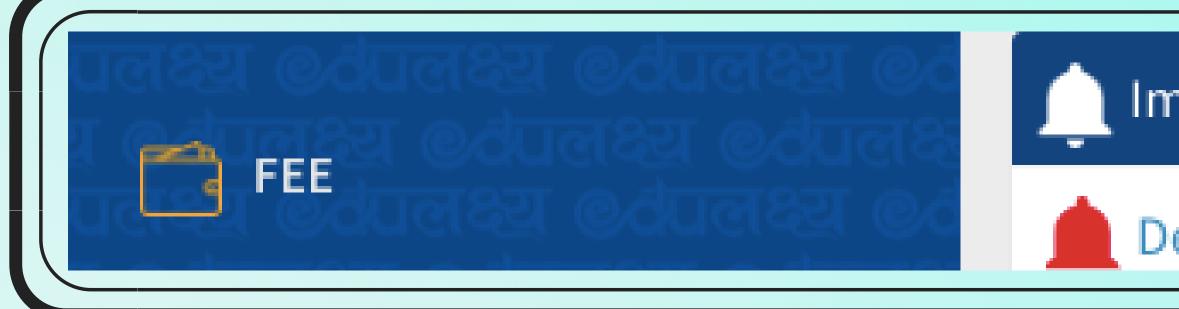

## Step 2- Select the Fee Invoice which you want to pay

| Seth Anandram Jaipuria School Kanpur<br>70, Cantonment    |             |            |           |                |           |            |           |            |        |  |  |  |
|-----------------------------------------------------------|-------------|------------|-----------|----------------|-----------|------------|-----------|------------|--------|--|--|--|
| tudent Name : SWATI DASH<br>dmission Number : SAJCK111/20 |             |            |           |                |           |            |           |            |        |  |  |  |
|                                                           | tion: 5 Tes |            | 20        |                |           |            |           |            |        |  |  |  |
| Unpaid/ Pending Paid Future                               |             |            |           |                |           |            |           |            |        |  |  |  |
| Invoice Number                                            |             | Net Amount | ÷         | Invoice Date 🗘 | Session 🗘 | Due Date 🗘 | Status    | •          |        |  |  |  |
|                                                           | 7419        |            |           | Rs. 10         |           | Mar-2022   | 2022-2023 | 2022-03-01 | Unpaid |  |  |  |
|                                                           |             | Total Unpa | id Amount | Rs. 10         |           |            |           |            |        |  |  |  |
| Selecte                                                   | ed Invoi    | ces Deta   | ils       |                |           |            |           |            |        |  |  |  |
| ld                                                        | 1           | Period     |           |                | Amount    |            |           |            |        |  |  |  |
| 7419 (V                                                   | iew) I      | Mar 2022   |           |                | 10        |            |           |            |        |  |  |  |
| Total Amount to be paid                                   |             |            | 10        |                |           |            |           |            |        |  |  |  |

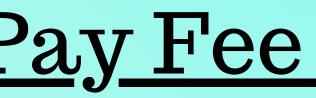

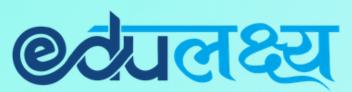

Important Notification

### Dear Parents Greetings from Edulakshya, Fo

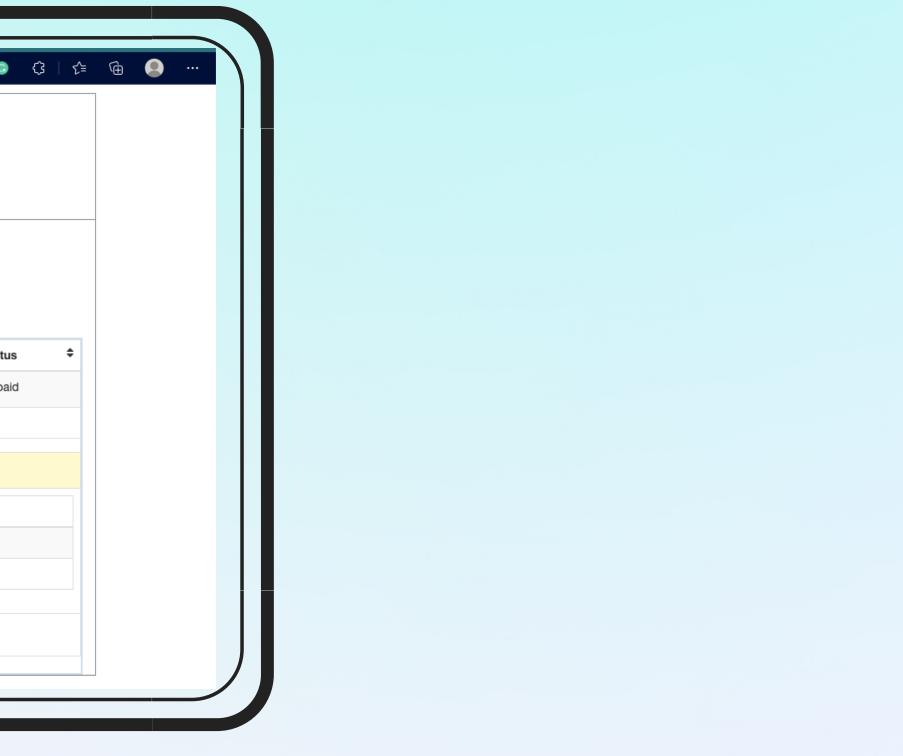

## Parent Web Login- How to Pay Fee

С

## Step 3- Select payment gateway and on Click PAY NOW

| HDFC BANK                             | SmartHut                                  |
|---------------------------------------|-------------------------------------------|
| Pay through EASYEN                    | II with HDFC Bank Credit Cards            |
| Billing Information                   | Your session will expire in 14:49 minutes |
| d Amount                              |                                           |
| <b>₹10.00</b><br>© Order No           | HDFC BANK CREDIT CARD                     |
| 1691652626                            | OTHER BANK CREDIT CARD                    |
| ☆ Merchant                            | OTHER BANK DEBIT CARD                     |
| Sajsk.edulakshy                       |                                           |
| Website<br>https://sajsk.edulakshy.in | UPI                                       |
| Verified MasterCard. SafeKey          |                                           |

### @टेपलक्ष्य

| https://sajsk.edulakshya.in/Fees_main                                     | Α <sup>»</sup> τ <b>`ο</b>                             | G (3   ·                                                                      | <u>)</u> |                                   |  |
|---------------------------------------------------------------------------|--------------------------------------------------------|-------------------------------------------------------------------------------|----------|-----------------------------------|--|
| JAIPURIA S                                                                | Seth Anandram Jaipuria School Kanpur<br>70, Cantonment |                                                                               |          |                                   |  |
| Plan: Test<br>Student Name : SWATI DASH<br>Admission Number : SAJCK111/20 | Invoice                                                | e Number : 7419<br>e Date : 01 March 2022<br>e Generated Date : 22 April 2022 |          |                                   |  |
| Class Section: 5 Test - A                                                 |                                                        | ate : 01 March 2022<br>Int Status : Unpaid                                    |          |                                   |  |
| Fees Item                                                                 |                                                        | Amount                                                                        |          | Component<br>amount<br>after Conc |  |
| Test                                                                      |                                                        | Rs. 10                                                                        |          | Rs. 10                            |  |
| GROSS FEES                                                                |                                                        | Rs. 10                                                                        |          |                                   |  |
| Concession:                                                               |                                                        | Rs. 0                                                                         |          |                                   |  |
| Adjustments ()                                                            |                                                        | Rs. 0                                                                         |          |                                   |  |
| Net Fees Payable School Fees                                              |                                                        | Rs. 10                                                                        |          |                                   |  |
| Choose Payment Gateway:                                                   |                                                        |                                                                               |          |                                   |  |
| HDFC Bank Payment Gateway                                                 |                                                        |                                                                               |          |                                   |  |
| Pay Now                                                                   |                                                        |                                                                               |          |                                   |  |
|                                                                           |                                                        |                                                                               |          |                                   |  |
|                                                                           |                                                        |                                                                               |          |                                   |  |

## **Step 4- Select the payment** option and make the payment

# Parent Web Login- Additional Features

### Homework

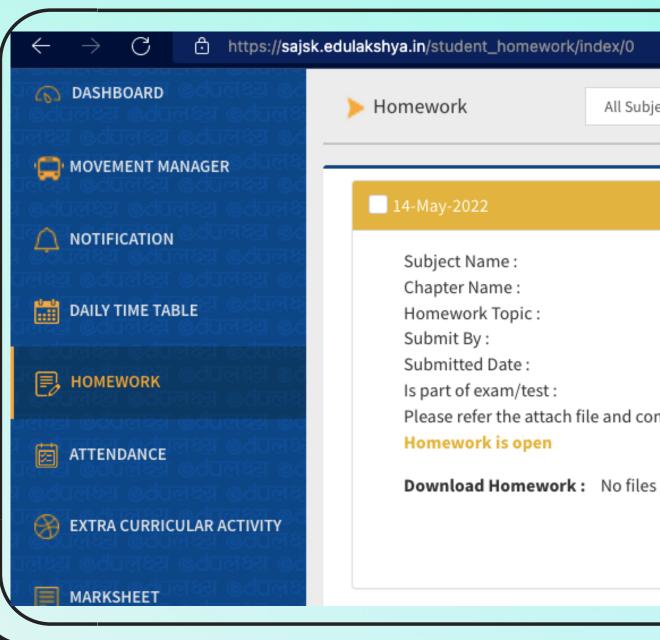

|         | CONTRACT MANAGER                                               | < Prev  |        |               | May 2022     |    |
|---------|----------------------------------------------------------------|---------|--------|---------------|--------------|----|
| , L     |                                                                | Mon     | Tue    | Wed           | Thu          |    |
| ्<br>सि | DAILY TIME TABLE                                               |         |        |               |              |    |
|         | HOMEWORK                                                       | 2       | з н    | 4             | 5            | 6  |
|         | <b>ATTENDANCE</b>                                              | 9       | 10     | 11            | 12           | 13 |
|         | ित्तम् एक्ततन्त्र एक्ततन्त्र ७०<br>एक्तन्त्र एक्तन्त्र व्यवस्थ | 16      | 17     | 18            | 19           | 20 |
|         | ्ट्रिपलक्ष ७८पलक्ष्य ७८पलक्ष<br>।लक्ष्य ७८पलक्ष्य ७८पलक्ष्य ७८ | 23      | 24     | 25            | 26           | 27 |
|         | MARKSHEET                                                      | 30      | 31 Аст |               |              |    |
|         | EXAM TIME TABLE                                                | Present | Absent | Partial Atten | dance Sunday |    |

### **Øटे**यलक्ष्य

|                                                                                  |                   |                  | <i>₽</i> А <sup>№</sup> | ය  ෙ  ර | £= @ |       |  |
|----------------------------------------------------------------------------------|-------------------|------------------|-------------------------|---------|------|-------|--|
| ects 🗸 Sele                                                                      | ct Chapt 🗸 Select | Status 🗸 Sort By | ~                       | Search  | Go   | Reset |  |
|                                                                                  |                   |                  |                         |         |      |       |  |
| Dummy Subje<br>Test<br>Grammar<br>19-May-2022 (<br>-<br>Yes<br>mplete the homewo | 03:00 PM)         | it Files         |                         |         |      |       |  |
|                                                                                  |                   |                  |                         |         |      |       |  |
|                                                                                  |                   |                  |                         |         |      |       |  |
|                                                                                  |                   | Next >           |                         |         |      |       |  |
| Fri                                                                              | Sat               | Sun              |                         |         |      |       |  |
|                                                                                  |                   | 1 s              |                         |         |      |       |  |
|                                                                                  | 7 н               | 8 s              |                         |         |      |       |  |
|                                                                                  | 14                | 15 Аст           |                         | Atte    | enda | nce   |  |
|                                                                                  | 21                | 22 s             |                         |         |      |       |  |
|                                                                                  | 28                | 29 s             |                         |         |      |       |  |
|                                                                                  |                   |                  |                         |         |      |       |  |
| Ho                                                                               | liday             | Activity Day     |                         |         |      |       |  |
|                                                                                  |                   |                  |                         |         |      |       |  |

# Parent Web Login- Additional Features

### LMS

|                                                                                                    | Subject : Englsih 5 Test                                                           |             |                              |
|----------------------------------------------------------------------------------------------------|------------------------------------------------------------------------------------|-------------|------------------------------|
| From Date                                                                                                  |                                                                                    | To Date     |                              |
| DD-MM-YYYY                                                                                                 |                                                                                    | DD-MM-YYYY  |                              |
| Chapter Name                                                                                               |                                                                                    | Material Ty | ре                           |
| Select                                                                                                    | ~                                                                                  | Select      | ~                            |
|                                                                                                    |                                                                                    |             | Sort                         |
|                                                                                                    |                                                                                    |             |                              |
| Evaluated                                                                                                  |                                                                                    |             | Work Sheet                   |
| Chapter Name: Grammer<br>Title: Grammar<br>Description:                                                    |                                                                                    |             | 01-04-2022<br><del>*</del> 5 |
| Full Marks: 10                                                                                             | Due Date & Time: 01-04-2022 12:28 PM                                               |             |                              |
| Marks Obtained: 11                                                                                         | Submitted Date & Time: 09-05-2022 03:55<br>Evaluated Date & Time: 01-04-2022 12:45 |             |                              |
|                                                                                                    |                                                                                    |             |                              |
| Mandatory                                                                                                  |                                                                                    |             |                              |
| landatory                                                                                                  |                                                                                    |             |                              |
| Mandatory<br>Not Applicable<br>09:40 AM To 10:20 AM<br>Mandatory                                           |                                                                                    | <image/>    | ECA                          |
| 1andatory<br>Iot Applicable<br>9:40 AM To 10:20 AM<br>1andatory                                            |                                                                                    | <image/>    | ECA                          |
| 12:00 PM To 12:40 PM<br>Mandatory<br>Not Applicable<br>09:40 AM To 10:20 AM<br>Mandatory<br>Not Applicable | Participate                                                                        |             | ECA                          |

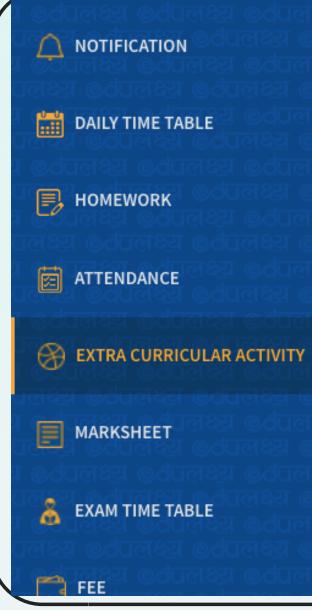

### Activity On 01-June-2022

### Cricket

Time: Activity type : Last date to nominate participation : Participation is compulsory.

### Activity On 31-May-2022

DANCE COMPETITION Time: Activity type : Last date to nominate participation : Participation is compulsory.

### Activity On 31-May-2022

Tennis Time

### **Ø**रेपलक्ष्य

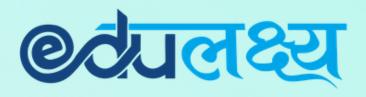

## **For Any Assistance Please Contact**

In case of any support is required you may contact the person mentioned below between 8:30 am to 3:00 pm

1. Class Teacher (First Point of Contact) 2. Mr. Adbhut Mishra – ERP In-charge (Mobile +7887262757) 3. Mr. Alok Mishra – Sr. Manager IT- Operations (Mobile + 8787228801)

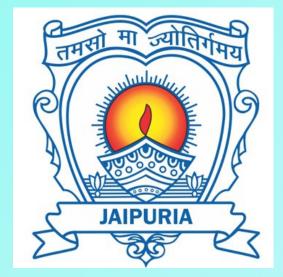